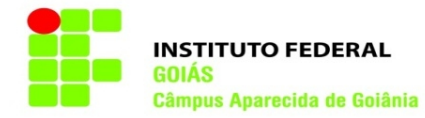

## **Destrancamento de matrícula**

1. Entre no SUAP (www.suap.ifg.edu.br), digite sua matrícula e senha do IFG-ID e clique em Acessar.

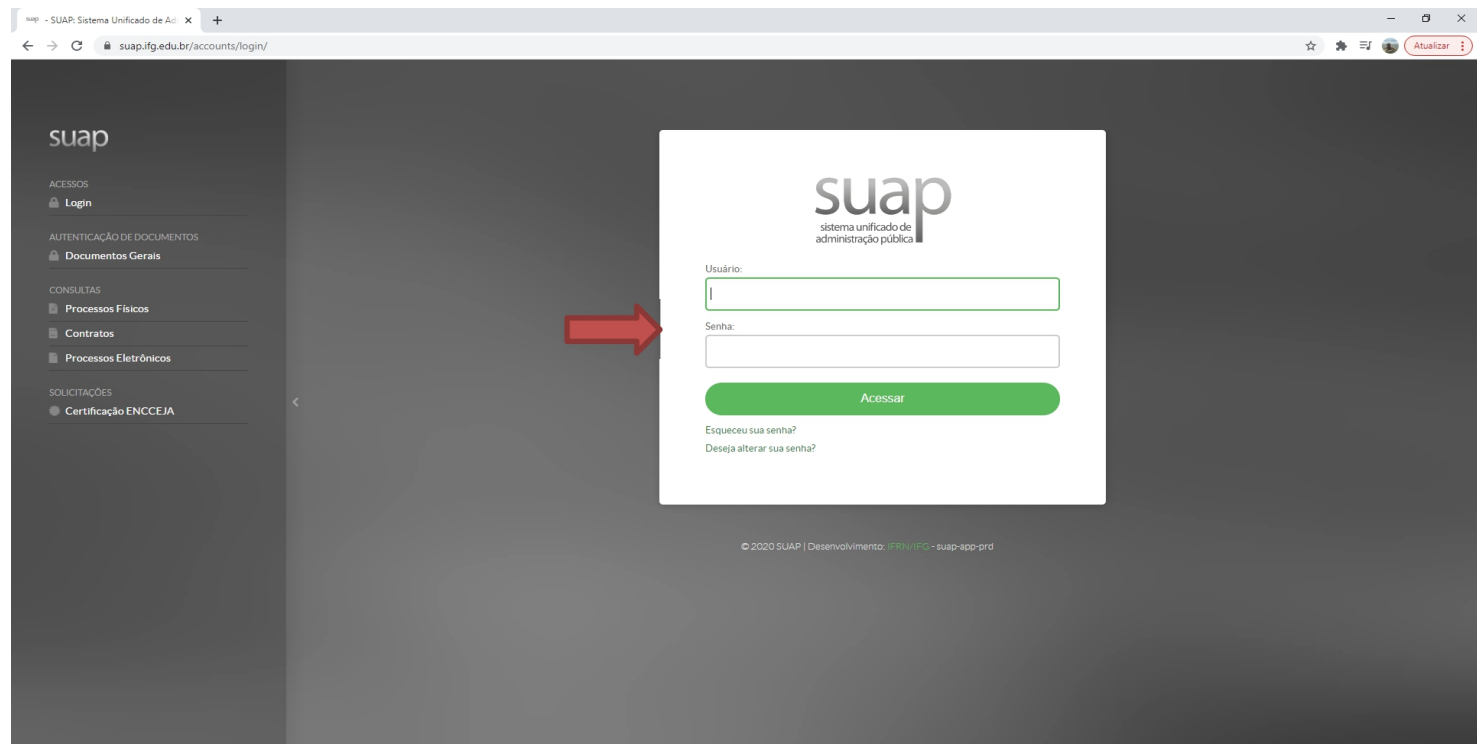

2. Na tela inicial do SUAP clique na botão "Abrir Chamado", ou vá na barra de opções na lateral esquerda e clique em Central de Serviços. No menu expandido clique em Abrir Chamado.

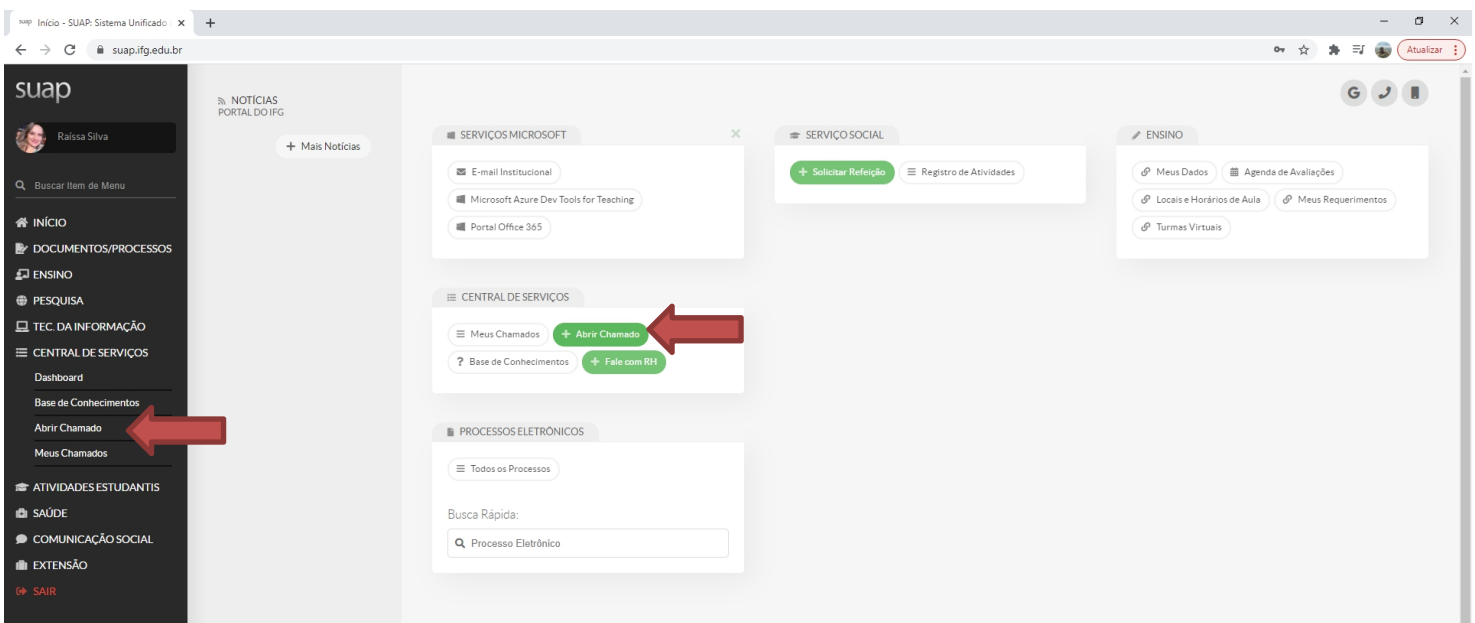

3. Acesse a Área do Serviço: ATENDIMENTO ACADÊMICO DO CÂMPUS – ESTUDANTES E SERVIDORES.

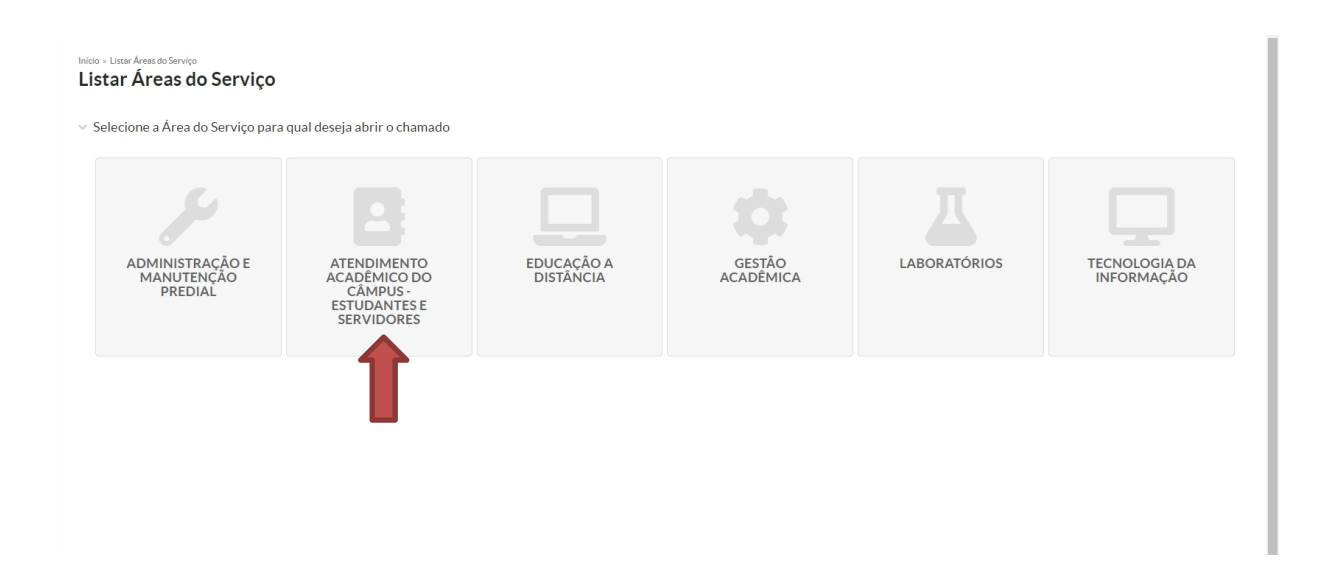

4. Clique na aba "Registros Acadêmicos e Escolares", e depois selecione a opção: 1.<br>Solicitação de Destrancamento de Matrícula (APA).

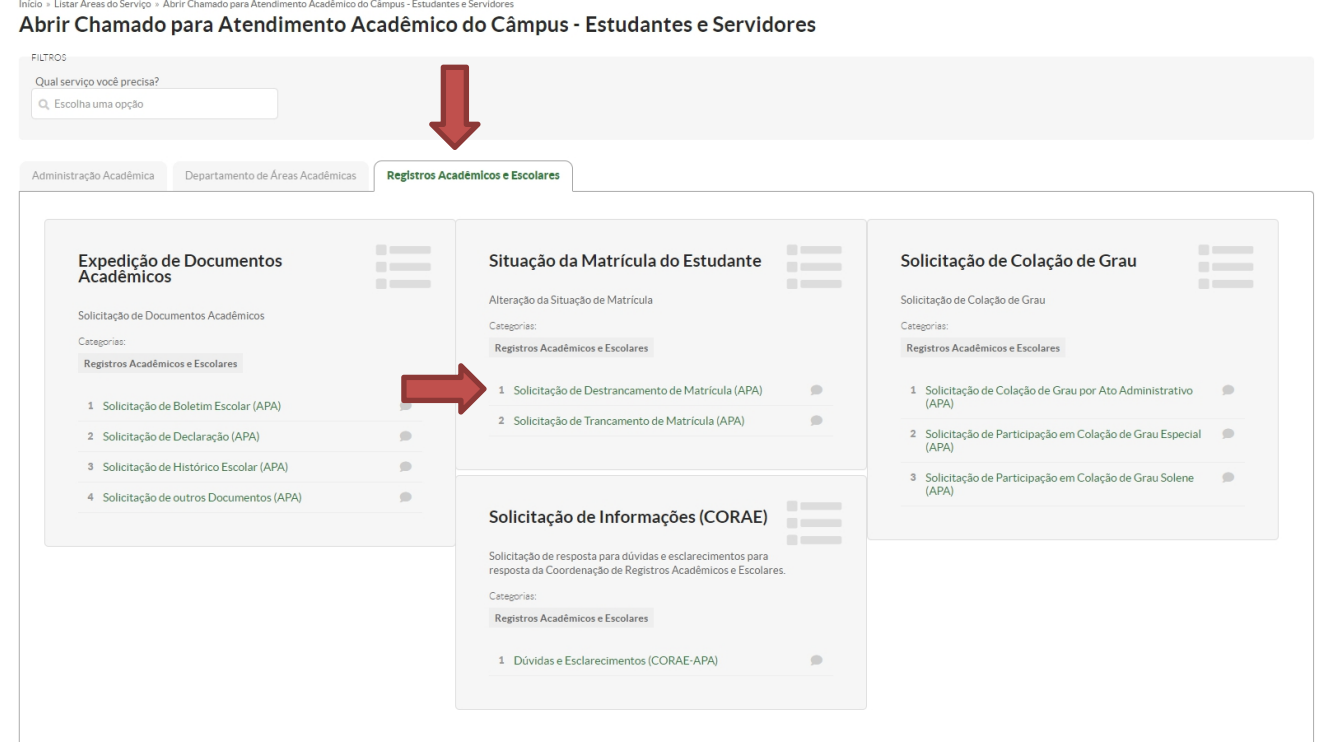

5. Preencha os campos:

- a) Descreva sua solicitação no campo **Descrição**;
- b) Digite sua matrícula no campo **Interessado**, e em seguida selecione o seu nome;
- c) Confira as informações e clique no botão **Confirmar**.

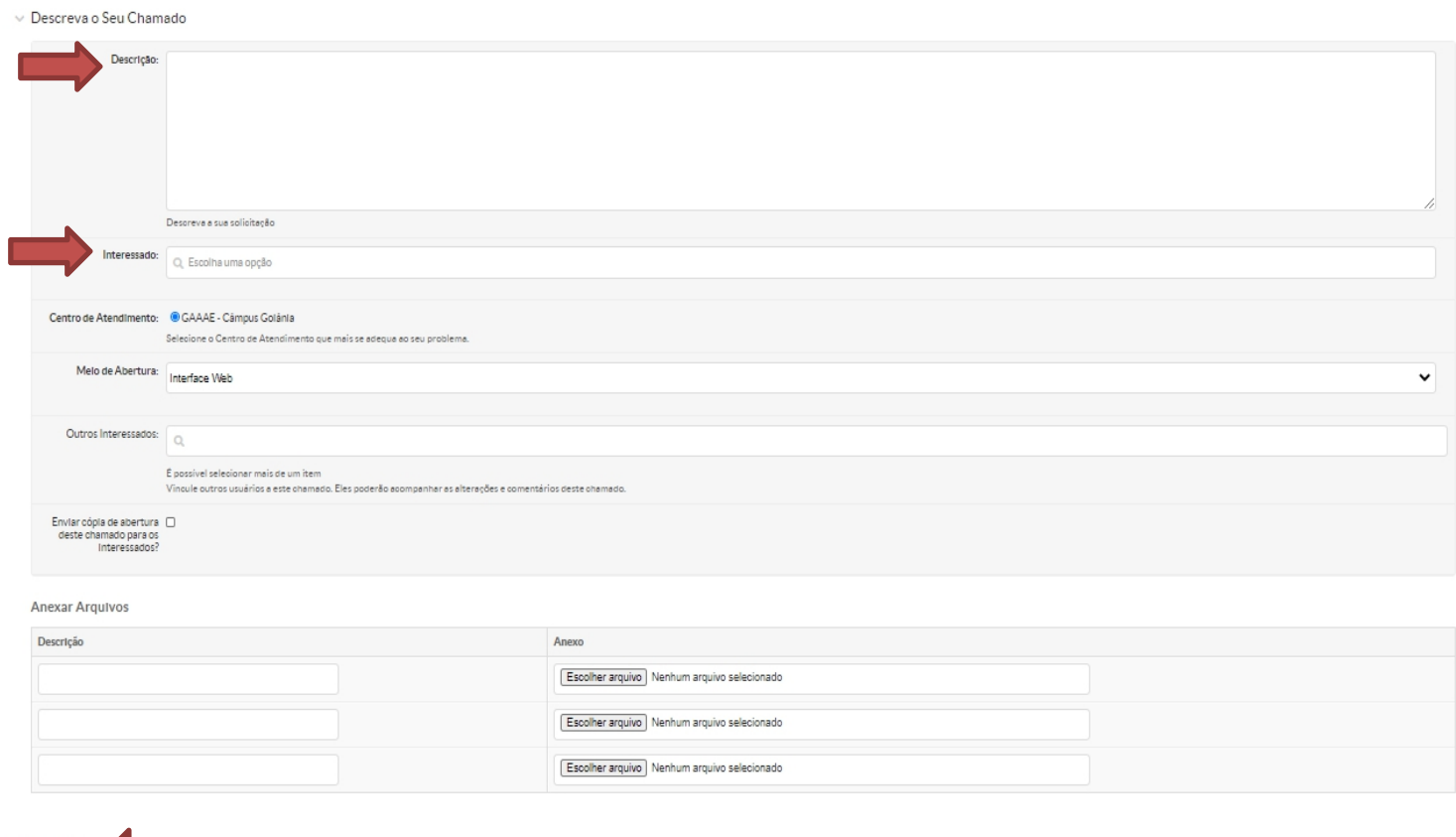

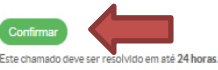

6. Para acompanhar sua solicitação, clique em Meus Chamados na tela inicial ou vá na barra de opções na lateral esquerda e clique em Central de Serviços. No menu expandido clique em Meus Chamados.

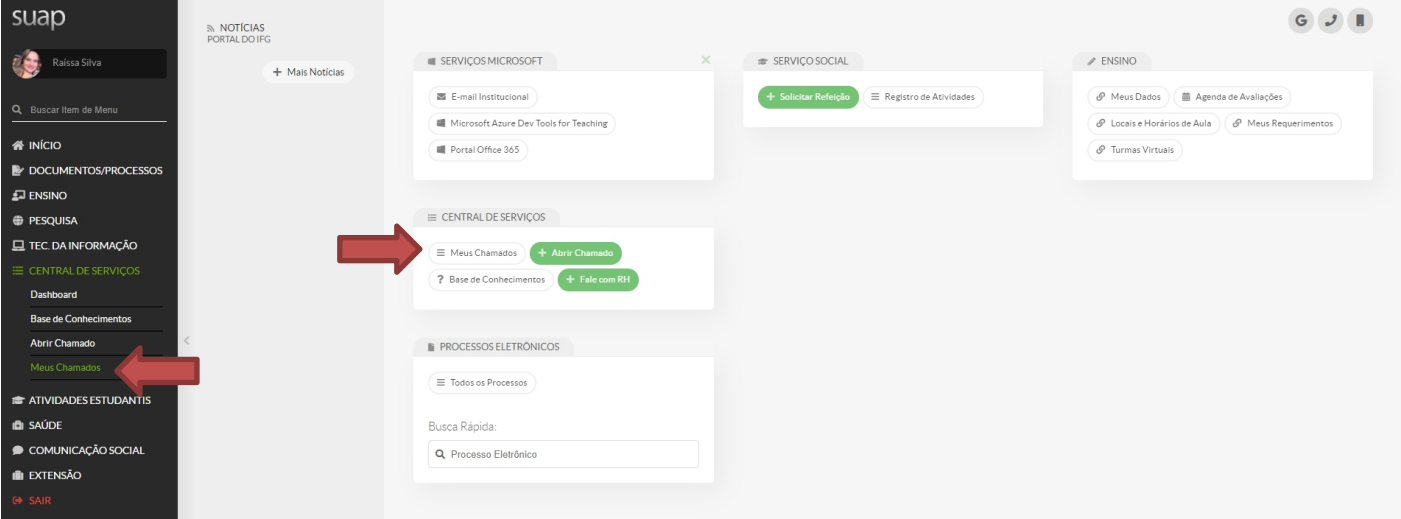

7. Para verificar se seu chamado já foi atendido vá na aba "Fechados".

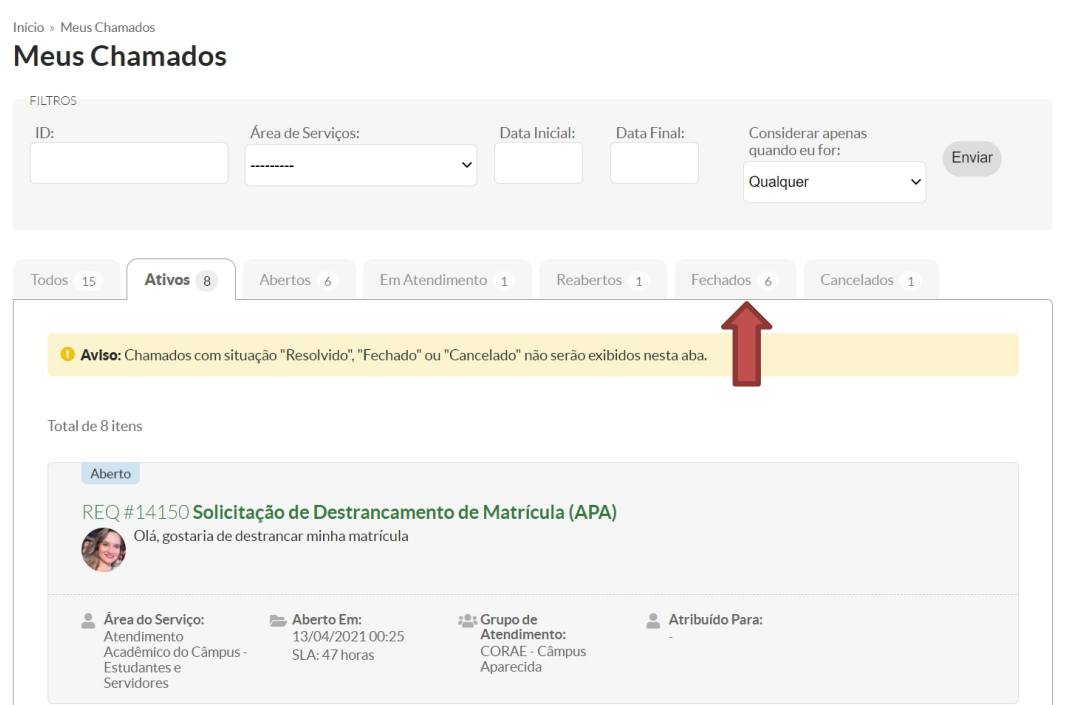

Observações:

- As aulas no Ensino Remoto Emergencial para 2021, se iniciam no dia 26/04;

- Caso você seja um(a) aluno(a) dos Cursos Superiores, após sua matrícula for destrancada, você poderá escolher as disciplinas que deseja cursar nos dias: 14/04 a 19/04 (1° Etapa) e 22/04 a 25/04 (2° Etapa) no Q-Acadêmico (academicoweb.ifg.edu.br).